# **Übersicht der Wahlkurse (WK) und Ergänzungsfächer (EF) 2024**

**Name Klasse Vorname SPF EF WK FF** 1 id6 **B C** 2 de1 OtA Filmklassiker **Filmklassiker** and the state of the motor of the motor of the motor motor motor motor motor motor motor motor motor motor motor motor motor motor motor motor motor motor motor motor motor motor mot bi<sub>2</sub> 4 id7 **AM M\*** Mathematische Methoden für das Studium 5 ph1 DeN Digitalelektronik und Mikroprozessoren met die eine eine möglich 6 id5 **Bg D\*** EcJ/VeH Zwischenräume: Kunst und Theater WiU Sehen und Hören verstehen **Anmeldung: Wahlregeln auf der Rückseite beachten! Bei interdisziplinären Kursen: Fachzuordnung ankreuzen (hintere Spalten). Es sind für das EF und den WK je 2 Wahlen anzukreuzen. X heisst: keine Priorität, ansonsten mit 1 und 2 angeben.** Falls einer dieser Kurse als Freifach (FF) besucht werden möchte, so ist dies in der Spalte FF mit einem Kreuz zu markieren. BrF/KoM LebEssmittel **Fachzuordnung entsp. Fach ankreuzen Gruppe EW1** WaB

#### **Gruppe EW2**

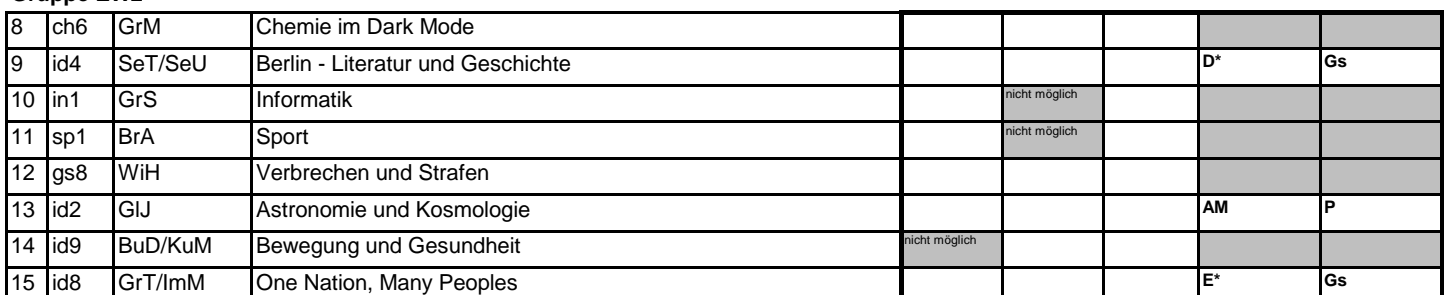

7 en5 GaD Culture of Ireland **Culture of Ireland** 

## **Gruppe EW3**

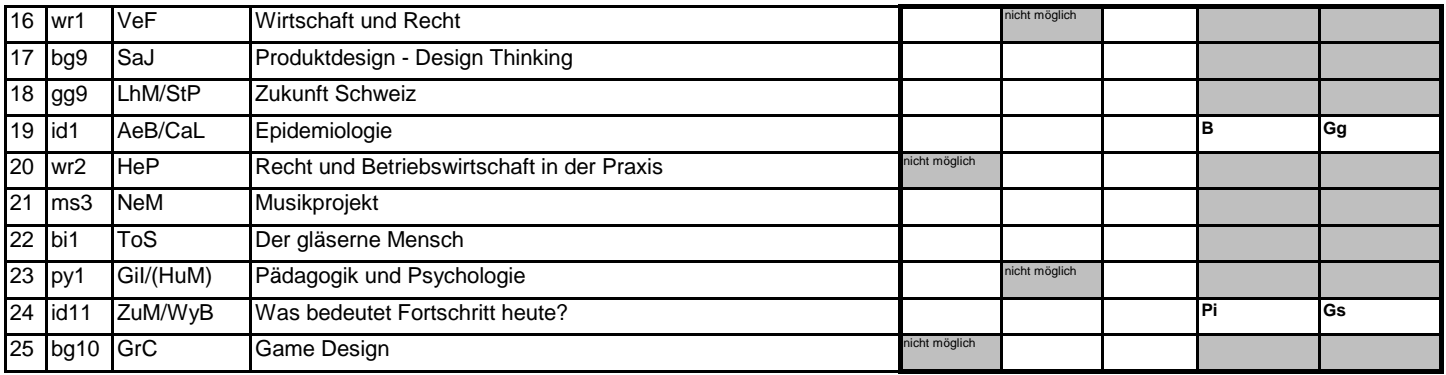

\* nur bei der Wahl WK möglich

Spätester Abgabetermin **Dienstag, 5. Dezember 2023 um 10:40 Uhr im Sekretariat.** Gemäss Klassenliste geordnete Abgabe **durch die Klassenvertreterin oder den Klassenvertreter im Sekretariat**. Zu spät eintreffende oder fehlerhaft ausgefüllte schulNetz Anmeldungen können bei der Kursbildung nicht berücksichtigt werden. Die Betreffenden müssen nach Abschluss der Zuteilung aus den noch freien Plätzen wählen.

Datum

Unterschrift Schülerin, Schüler

Unterschrift der Erziehungsberechtigten bei Minderjährigen

# **Wahlregeln**

- Es müssen für den WK und das EF **jeweils zwei Kurse** gewählt werden.
- Die vier gewählten Kurse müssen alle verschieden sein. Es darf nicht derselbe Kurs einmal als WK und einmal als EF gewählt werden.
- Die zwei Kurse der EF müssen aus zwei verschiedenen Gruppen angekreuzt werden.
- Die vier angekreuzten Kurse müssen aus drei verschiedenen Gruppen kommen.
- WK und EF müssen verschiedene Fachzuordnungen haben.
- **Bei interdisziplinären Kursen muss eine Fachzuordnung gewählt werden. (Bitte ankreuzen)**

### **Wahlprozedere**

Um einen Kurs zu wählen, gehen Sie wie folgt vor (sowohl für EF als auch für WK):

- **Ihnen sind beide Wahlen gleichwertig:** Sie machen in die entsprechende Spalte (EF resp. WK) hinter den gewählten Kursen je ein Kreuz.
- **Sie bevorzugen einen Kurs dem anderen:** Sie schreiben in die entsprechende Spalte (EF resp. WK) hinter dem bevorzugten Kurs eine 1 (für 1. Priorität) und hinter den anderen eine 2 (für 2. Priorität).

Es besteht kein Anspruch auf eine bestimmte Zuteilung! Gewisse Kurse haben nur eine beschränkte Platzzahl. **Wer die Wahlregeln nicht einhält, wird zugeteilt**. Falls die Zuteilung trotz einer korrekt ausgefüllten Anmeldung nicht möglich ist, werden Sie kontaktiert.

## **Anmeldung im schulNetz (SAL)**

Die Anmeldung nehmen Sie selbst über Ihren persönlichen schulNetz-Zugang vor. Loggen Sie sich im schulNetz ein und gehen Sie auf den Reiter «eSchool». Wählen Sie die Anmelderunde «Wahlkurse und Ergänzungsfächer 2024» aus. Dort finden Sie links unter «Angebotsübersicht» alle EF/WK aufgelistet, die Sie wählen können. Die Anmeldung selbst erfolgt über die «Anmeldemaske», wo Sie die gewünschten Kurse wählen können.

Wählen Sie pro Wahlkurs/Ergänzungsfach zwei Kurse aus (die 1. Wahl entspricht, der 1. Priorität, die 2. Wahl entspricht der 2. Priorität). Bei id-Kursen müssen Sie die Auswahl mit der entsprechenden Fachzuordnung wählen. Schliessen Sie anschliessend die Auswahl mit «Hinzufügen» und «Auswahl bestätigen» ab. Sie müssen bei diesem Prozess ausnahmsweise kein Formular ausdrucken, sondern geben Ihr von Hand ausgefülltes und unterschriebenes Übersichtsformular der Klassenvertretung ab. Sollten Sie keine Priorisierung (Wahlen gleichwertig) vornehmen, vermerken Sie dies auf dem physischen Blatt (wir werden diese durchschauen, da im schulNetz die Anmeldung nur mit Prioritäten möglich ist).

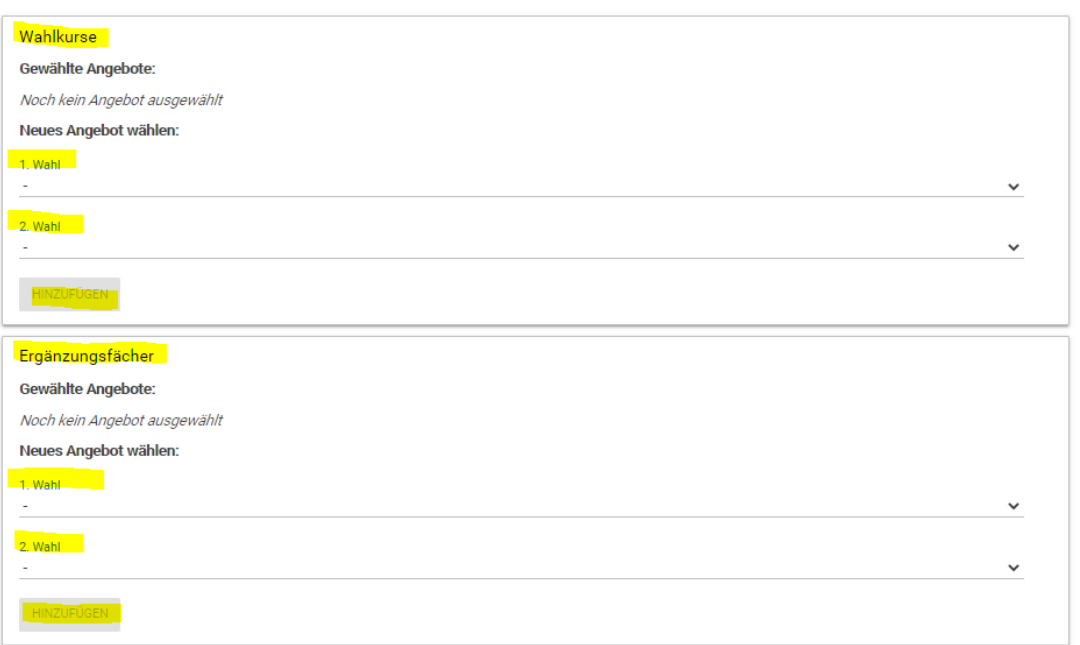